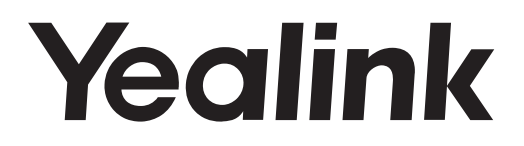

## **Flagship Smart Video Phone SIP-T19**

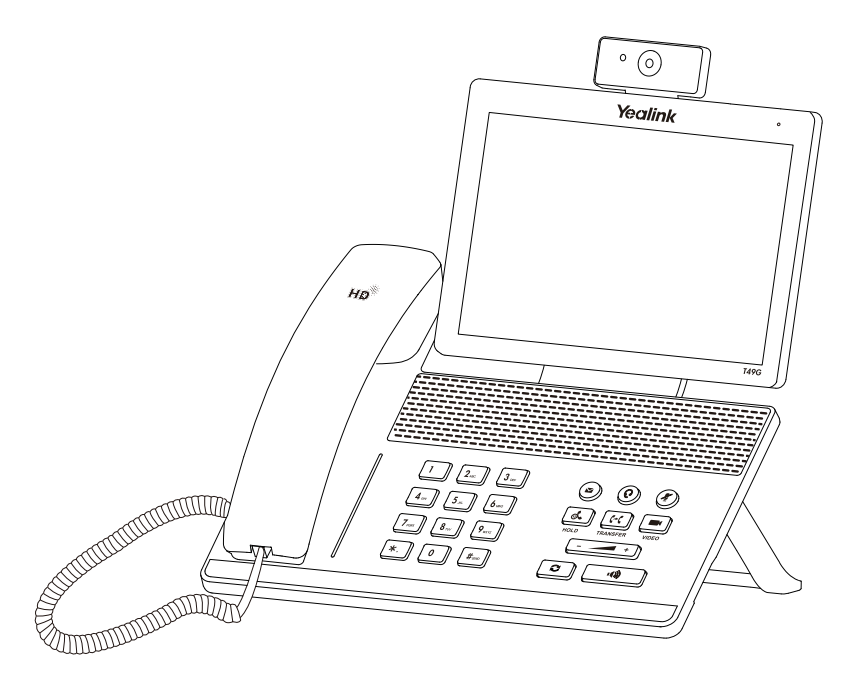

Italiano

## **Guida rapida (V83.5)**

## **Contenuto della confezione**

La confezione contiene le parti elencate di seguito. In caso di elementi mancanti, contattare l'amministratore di sistema.

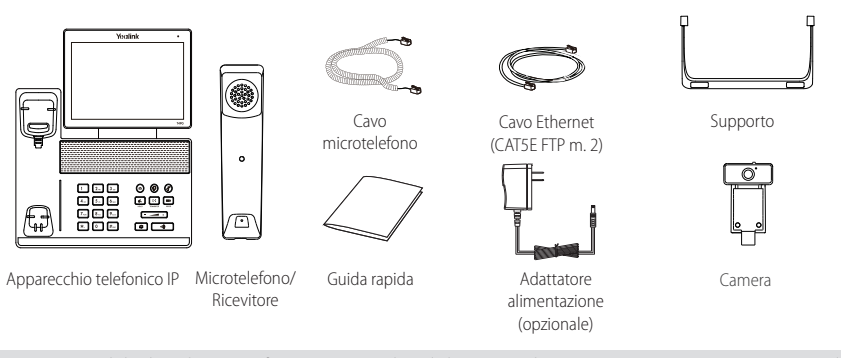

Nota: Si raccomanda l'utilizzo di accessori forniti o approvati da Yealink. Accessori di terze parti non approvati possono causare il degrado delle prestazioni.

## **Assemblaggio del telefono**

1

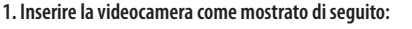

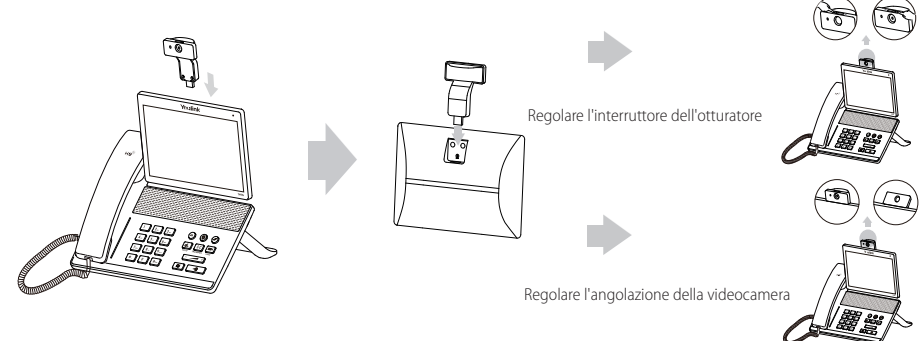

Nota: La video camera può essere connessa solamente alla porta USB posta in alto sul telefono e il telefono supporta solamente la video camera Yealink CAM50 originale.

#### **2. Posizionare il supporto e modificare l'angolo del touch screen, come mostrato sotto:**

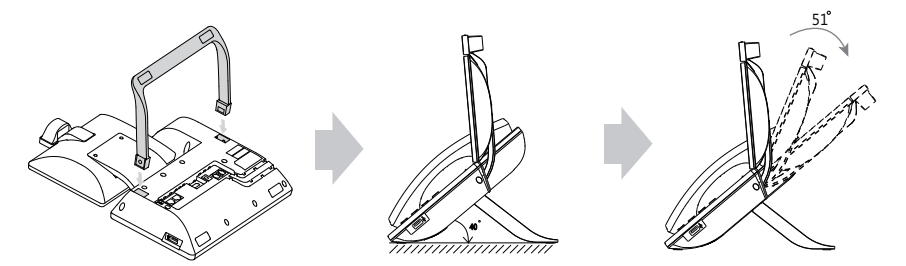

**3. Collegare il microtelefono, ed un eventuale microtelefono opzionale, come mostrato di seguito**

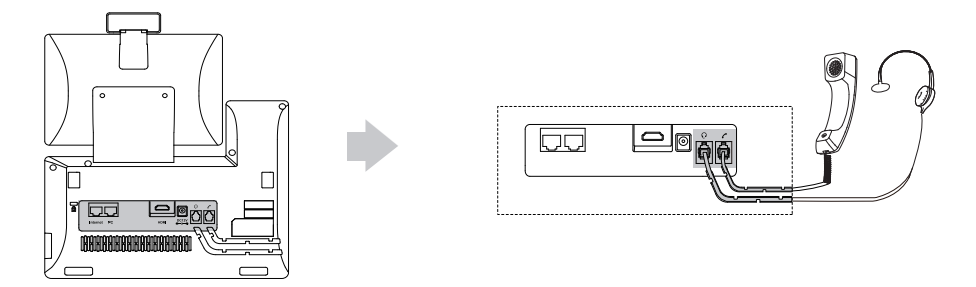

**4. Collegare l'unità flash USB opzionale come mostrato di seguito:**

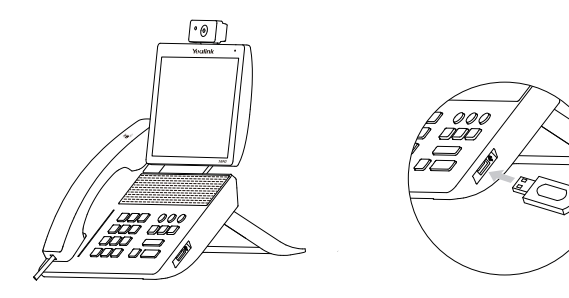

**5. Collegare l'alimentatore CA, come mostrato di seguito:**

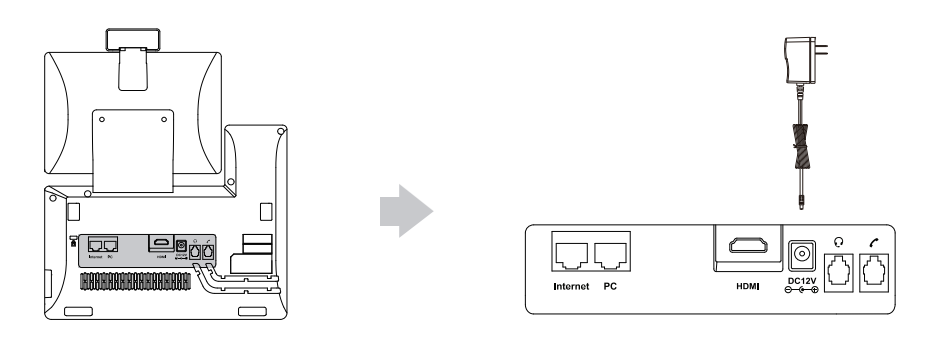

Nota: L'apparecchio telefonico IP deve essere utilizzato soltanto con adattatore originale Yealink (12 V/1 A). L'utilizzo di adattatori di terze parti può danneggiare il telefono.

#### **6. Collegare alla rete come mostrato di seguito:**

Per la connessione di rete sono possibili due opzioni. Selezionarne una in funzione dell'ambiente di lavoro.

a) Connessione alla rete via cavo:

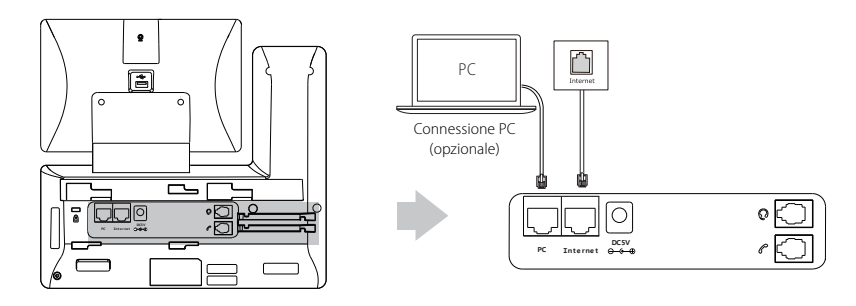

Nota: In caso di collegamento PC-telefono si raccomanda di utilizzare il cavo Ethernet fornito da Yealink.

- b) Connessione alla rete wireless:
	- 1) Scorrere verso il basso dalla parte superiore dello schermo per accedere al centro di controllo.
	- 2) Battere leggermente su **Impostazione**->**Di base**->**Wi-Fi**.
	- 3) Battere leggermente sul cerchietto **On** nel campo **Wi-Fi**.
		- Il telefono cercherà automaticamente le reti wireless disponibili nell'area.
	- 4) Selezionarne una dall'elenco.
	- 5) Se la rete è sicura inserire la password nel campo **Password**.
	- 6) Battere leggermente su **Connetti** per collegarsi.

## **Avviamento**

Il processo di inizializzazione si avvia subito dopo aver collegato il telefono IP alla rete ed averlo messo in funzione. Dopo l'avviamento il telefono è pronto per l'uso. È ora possibile configurarlo tramite l'interfaccia utente Web o l'interfaccia utente Telefono.

## Welcome

Initializing... Please wait

## **Configurazione del telefono**

#### **Configurazione tramite interfaccia utente Web**

#### **Accesso all'interfaccia utente Web:**

- 1. Scorrere verso il basso dalla parte superiore dello schermo per accedere al centro di controllo.
- 2. Battere leggermente su **Impostazione**->**Stato** per ottenere l'indirizzo IP del telefono.
- 3. Dal computer accedere ad un browser Web, inserire l'indirizzo IP p.es., "http://192.168.0.10" o "192.168.0.10") nella barra degli indirizzi e premere **Avanti**.
- 4. Inserire il nome utente (predefinito: admin) e la password (predefinita: admin) nella schermata di accesso e fare clic su **Conferma**.

#### **Informazioni rete:** fare clic su **Network**->**di base**->**Configurazione IPv4**

È possibile configurare le impostazioni della rete come descritto di seguito:

- **DHCP:** per impostazione predefinita il telefono tenta di contattare un server DHCP sulla rete per ottenere le corrette impostazioni di rete; p.es. indirizzo IP, maschera subnet, indirizzo gateway e indirizzo DNS.
- se, per qualsiasi motivo, il telefono non riesce a contattare un server DHCP, è necessario configurare manualmente l'indirizzo IP, la maschera subnet, l'indirizzo gateway e gli indirizzi DNS primario e secondario. **Indirizzo IP statico:**
- **PPPoE:** in caso si utilizzi un modem xDSL, è possibile collegare il telefono ad Internet in modalità PPPoE. Chiedere allo ITSP il nome utente e la password PPPoE.

Nota: Il telefono IP supporta anche IPv6, ma è disabilitato all'origine. Impostazioni di rete errate possono impedire al telefono di accedere alla rete e possono avere effetti negativi sulle prestazioni di rete. Per maggiori informazioni, contattare l'amministratore di sistema.

#### **Impostazioni account:** fare clic su **Account->Registra->conto** X (X=1, 2, 3...15, 16)

#### **Parametri dell'account:**

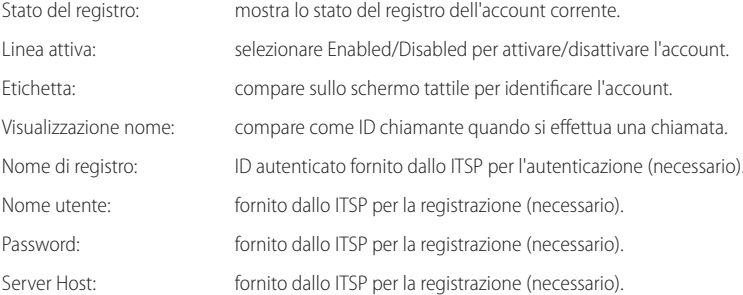

#### **Icone stato di registro sullo schermo tattile:**

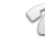

(Verde) Registrato (Grigio) Registrazione non riuscita

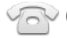

Giallo) Registrazione in corso

Nota: Verificare con l'amministratore di sistema in caso di errori durante il processo di registrazione o se necessaria una configurazione specifica per la registrazione.

#### **Configurazione tramite interfaccia utente Telefono**

#### **Impostazioni di rete:**

- 1. scorrere verso il basso dalla parte superiore dello schermo per accedere al centro di controllo.
- 2. Battere leggermente su **Impostazione**->**Impostazioni avanzate** (password predefinita: admin) ->**Rete**->**Porta WAN/VLAN /Server Web/802.1x/VPN/LLDP/CDP/NAT** per configurare la rete.

#### **Impostazioni account:**

- 1. scorrere verso il basso dalla parte superiore dello schermo per accedere al centro di controllo.
- 2. Battere leggermente su **Impostazione**->**Impostazioni avanzate** (password predefinita: admin) ->**Account** per configurare.

## **Funzioni di chiamata di base**

#### **Effettuare una chiamata video/vocale**

#### **Utilizzando il ricevitore:**

- 1. sganciare il microtelefono.
- 2. Inserire il numero e battere leggermente su **Inviare**.

#### **Utilizzando il viva-voce:**

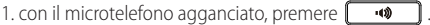

2. Inserire il numero e battere leggermente su **Inviare**.

#### **Utilizzando il microtelefono:**

1. con il microtelefono collegato, premere  $\lceil \overline{\Omega} \rceil$  per attivare la modalità microtelefono.

 $\mathbf{r}$ 2. Inserire il numero e battere leggermente su **Inviare**.

#### **Rispondere ad una chiamata video/vocale**

#### **Utilizzando il ricevitore:**

sganciare il microtelefono.

#### **Utilizzando il viva-voce:**

Premere **...** 

#### **Utilizzando il microtelefono:**

Premere **in** 

#### **Controllo video durante una chiamata**

#### **Per cambiare la visualizzazione del video:**

- Battere leggermente su **Schermo intero** per la visualizzazione a tutto schermo.
- $\bullet$  Battere leggermente su  $\leq$  per tornare alla visualizzazione normale.

#### **Per accendere o spegnere la videocamera durante una chiamata:**

Scorrere il dito sullo schermo dall'alto verso il basso per entrare nel centro di controllo, toccare su "Camera" per accendere o spegnere la videocamera.

#### **Terminare una chiamata video/vocale**

#### **Utilizzando il ricevitore:**

Appoggiare il microtelefono o battere leggermente sul tasto softkey **Term. Chiam.**.

#### **Utilizzando il viva-voce:**

Premere  $\Box$  **o** battere leggermente il tasto softkey **Term. Chiam.** 

#### **Utilizzando il microtelefono:**

Battere leggermente sul tasto softkey **Term. Chiam.**.

#### **Richiamata**

- **Premere on per accedere all'elenco Chiamate effettuate** e battere leggermente sulla voce desiderata.
- Premere due volte  $\boxed{\odot}$  quando il telefono è inattivo per chiamare l'ultimo numero selezionato.

#### **Attivazione e disattivazione audio chiamata**

- Premere  $\sqrt{\boldsymbol{F}}$  per escludere il microfono durante una chiamata.
- Premere di nuovo  $\mathcal{F}$  per riattivarel'audio della chiamata.

#### **Messa in attesa e ripresa di una chiamata**

#### **Per mettere in attesa una chiamata:**

Premere  $\alpha$  o battere leggermente sul tasto softkey **Attendere**.

#### **Per riprendere la chiamata procedere come segue:**

- se vi è soltanto una chiamata in attesa, premere il tasto softkey **a** o battere leggermente sul tasto softkey **Riprendi**.
- se vi è più di una chiamata in attesa, battere leggermente sulla chiamata desiderata e premere il tasto softkey  $\lceil \cdot \cdot \rceil$ o battere leggermente sul tasto softkey **Riprendi**.

#### **Trasferimento chiamata**

È possibile trasferire una chiamata come descritto di seguito.

#### **Trasferimento senza annuncio**

1. Premere  $\lceil \mathbf{F} \mathbf{C} \rceil$  o battere leggermente sul tasto softkey **Trasferire** durante la chiamata. La chiamata viene messa in attesa.

2. Inserire il numero al quale si desidera trasferire.

3. Premere $\sqrt{|\cdot|}$ 

#### **Trasferimento semi-assistito**

- 1. Premere  $\lceil \mathbf{G} \mathbf{C} \rceil$  o battere leggermente sul tasto softkey **Trasferire**durante la chiamata. La chiamata viene messa in attesa.
- 2. Inserire il numero cui si desidera trasferire la chiamata e premere  $\lceil \frac{4}{7} \rceil$
- 3. Premere il tasto softkey  $\lceil \cdot \cdot \cdot \rceil$  o battere leggermente sul tasto softkey Transfer quando si sente il tono di richiamata.

#### **Trasferimento assistito**

1. Premere  $\left[\mathbf{F}\cdot\mathbf{C}\right]$ o battere leggermente sul tasto softkey **Trasferire** durante la chiamata. La chiamata viene messa in attesa.

2. Inserire il numero cui si desidera trasferire la chiamata e premere  $\lceil \frac{4}{100} \rceil$ 

3. Premere  $\lceil \mathbf{C} \rceil$  o battere leggermente sul tasto softkey **Trasferire** quando il numero chiamato risponde.

#### **Inoltro chiamata**

#### **Per attivare l'inoltro chiamata:**

- 1. Scorrere verso il basso dalla parte superiore dello schermo per accedere al centro di controllo.
- 2. Battereleggermentesu **Impostazione**->**Funzionalità**->**Inoltro chiamata**.
- 3. Selezionare il tipo di inoltro desiderato:

**Inoltrare sempre**----le chiamate in entrata vengono inoltrate sempre.

**Occ. Inoltrare**----le chiamate in entrata vengono inoltrate quando il telefono è occupato.

**No inol.Risp.**----le chiamate in entrata vengono inoltrate in assenza di risposta entro un certo periodo.

- 4. Inserire il numero cui si desidera trasferire. Per **No inol.Risp.**, battere leggermente sul campo **Dopo squillo** e battere poi sul tempo di squillo prima dell'inoltro.
- 5. Battere leggermente su per confermare la modifica.

#### **Conferenza durante chiamata**

- 1. Battere leggermente sul tasto softkey **Conferenza** durante la chiamata in corso. La chiamata viene messa in attesa.
- 2. Inserire l'altro numero e premere  $\lceil \frac{4}{4} \rceil$  o battere leggermente su **Conferenza**.
- 3. Battere leggermente di nuovo sul tasto softkey **Conferenza** quando l'altro numero risponde. A questo punto tutti i numeri sono collegati in conferenza.

Nota: È possibile suddividere la conferenza durante la chiamata in due chiamate singole battendo leggermente sul tasto softkey **Dividi**.Puede crear conferencia de vídeo a 3 o conferencia mixta de audio y vídeo a 5.

#### **Messaggio vocale**

L'indicatore di messaggio in attesa sullo schermo inattivo segnala la presenza di uno o più messaggi vocali nel centro messaggi. L'indicatore a LED di alimentazione lampeggia lentamente in Rosso.

Per ascoltare i messaggi vocali: (assicurarsi che sul telefono sia stato configurato il codice della casella vocale) fare riferimento alle istruzioni che seguono.

1. Procedere come segue:

- Premere  $\boxed{\bullet}$
- Scorrere sullo schermo dall'alto verso il basso per accedere al centro notifiche, battere leggermente su **Casella vocale** e selezionare il messaggio desiderato.
- 2. Per ascoltare i messaggi seguire le istruzioni vocali.

## **Personalizzazione del telefono**

#### **Storico chiamate**

- 1. Battere leggermente su  $\mathbb{C}^k$  e, nel registro chiamate a sinistra, selezionare la chiamata desiderata.
- 2. Trascinare verso l'alto e verso il basso per scorrere.
- 3. Battere leggermente su  $(i)$  dopo aver selezionato la chiamata e scegliere tra le opzioni che seguono:
- Battere leggermente su **Inviare** per effettuare una chiamata.
- Battere leggermente su **Aggiungere** per aggiungere la voce all'elenco locale.
- Battere leggermente su **Modificare** per modificare il numero di telefono prima di effettuare la chiamata.
- Battere leggermente su **Lista nera** per aggiungere la voce alla lista nera.
- Battere leggermente su **Cancellare** per cancellare la voce dalla lista nera.

#### **Elenco contatti**

#### **Per aggiungere un contatto:**

- 1. Battere leggermente su  $\triangle$  e, sulla sinistra, selezionare il gruppo desiderato.
- 2. Battere leggermente su **et per aggiungere un contatto.**
- 3. Inserire un nome univoco nel campo **Nome** ed i numeri di contatto nei relativi campi.
- 4. Battere leggermente su per confermare la modifica.

#### **Per modificare un contatto:**

- 1. Battere leggermente su  $\Omega$  e, sulla sinistra, selezionare il gruppo desiderato.
- 2. Battere leggermente su  $\bigcap$  accanto al contatto.
- 3. Modificare le informazioni del contatto.
- 4. Battere leggermente su per confermare la modifica.

#### **Per cancellare un contatto:**

- 1. Battere leggermente su  $\triangle$  e, sulla sinistra, selezionare il gruppo desiderato.
- 2. Battere leggermente su (i) accanto al contatto e poi su **Cancellare**.
- 3. Battere leggermente su **OK** quando sullo schermo tattile compare "Cancellare oggetto selezionato?"

Nota: È possibile aggiungere con facilità i contatti dallo storico chiamate. Per maggiori informazioni fare riferimento allo **Storico chiamate** di cui sopra.

#### **Regolazione del volume**

- Per regolare il volume in ricezione di microtelefono, altoparlante o cuffia durante una chiamata premere .
- Per regolare il volume della suoneria premere  $\boxed{1}$  quando il telefono è inattivo o durante lo squillo.
- Premere  $\boxed{\leftarrow}$  Premere  $\boxed{\leftarrow}$  Premere  $\boxed{\leftarrow}$

Temperature ambiente di funzionamento

- **Istruzioni per la sicurezza** Temperatura di funzionamento: Da 0 a 40 °C (da +32 a 104 °F)
- Umidità relativa: dal 5 al 90% non condensante
- Temperatura di conservazione: da -30 a +70 °C (da -22 a 160 °F)

#### Garanzia

La garanzia del nostro prodotto è limitata all'unità stessa, quando utilizzata normalmente in conformità alle istruzioni per il funzionamento e all'ambiente del sistema. Non ci assumiamo alcuna responsabilità di danni o perdite conseguenti all'uso di questo prodotto o di eventuali reclami di terzi. Non ci assumiamo responsabilità di problemi relativi ai dispositivi Yealink conseguenti all'uso di questo prodotto; non ci assumiamo responsabilità di danni economici, mancati profitti, reclami di terzi, ecc., conseguenti all'uso di questo prodotto. Simbolo CC

è il simbolo della tensione CC.

Direttiva RoHS (Restriction of Hazardous Substances)

Questo dispositivo è conforme ai requisiti della direttiva RoHS UE. È possibile ottenere le dichiarazioni di conformità contattandoci all'indirizzo support@yealink.com. Istruzioni per la sicurezza Conservare le presenti istruzioni. Prima dell'uso leggere queste istruzioni per la sicurezza! Per ridurre il rischio di incendio, gravi lesioni alle persone o danni agli oggetti, leggere con attenzione le seguenti istruzioni per la sicurezza, prima di usare il prodotto.

#### $\sqrt{N}$  **Requisiti ambientali**

- poggiare il prodotto su una superficie stabile, piana e antiscivolo.
- Non collocare il prodotto vicino a fonti di calore, alla luce diretta del sole o vicino a elettrodomestici con un forte campo magnetico o elettromagnetico, quali forni a mi croonde o frigoriferi.
- Non lasciare che il prodotto entri a contatto con acqua, polvere o sostante chimiche.
- Proteggere il prodotto da liquidi e vapori aggressivi.
- Non collocare il prodotto sopra o vicino a oggetti infiammabili o sensibili al fuoco, come ad esempio materiali in gomma.
- Non installare il prodotto in ambienti con umidità elevata, ad esempio la stanza da bagno, il locale lavanderia o un interrato umido.

#### **Avvertenze per la sicurezza durante l'uso**

- Utilizzare solo parti di ricambio e accessori forniti o autorizzati da Yealink. Non è possibile garantire il funzionamento di parti non autorizzate.
- Non porre oggetti pesanti sopra il ricevitore o la stazione base, in quanto il peso eccessivo potrebbe causare deformazioni e danni.
- Non aprire il ricevitore o la stazione base per ripararli, in quanto ciò potrebbe esporread alta tensione. Fare eseguire gli interventi di riparazione da personale autorizzato.
- Non lasciare che i bambini utilizzino il prodotto senza supervisione.
- Tenere gli accessori di piccoli dimensioni contenuti nel prodotto fuori dalla portata dei bambini piccoli affinché non li ingoino.
- Prima di collegare o scollegare un cavo, accertarsi che le mani sia asciutte.
- Non poggiare il ricevitore all'orecchio quando il vivavoce è attivo o quando il telefono suona, in quanto il volume potrebbe essere molto alto e danneggiare l'udito.
- Non utilizzare il dispositivo durante un temporale e scollegarlo dalla rete elettrica per evitare che possa essere danneggiato da un fulmine.
- Se il dispositivo non è utilizzato per lungo tempo, scollegare la base dalla fonte di alimentazione e staccare l'alimentatore.
- Se il dispositivo emette fumo, rumori o odori anormali, scollegarlo immediatamente dall'alimentazione e staccare la spina dell'alimentatore.
- Per scollegare l'apparecchio dalla presa di corrente afferrare la spina e non il cavo di alimentazione.

#### **Precauzioni per l'uso della batteria**

- Non immergere la batteria nell'acqua per evitare un corto circuito e danni alla batteria stessa.
- Non esporre la batteria alle fiamme e non lasciarla in un luogo dove potrebbe essere sottoposta a temperature troppo elevate con conseguente rischio di esplosione.
- Spegnere il ricevitore prima di rimuovere la batteria.
- Utilizzare la batteria solo per alimentare questo dispositivo.
- Non aprire o tagliare la batteria: la conseguente fuoriuscita di elettroliti corrosivi può causare lesione agli occhi e alla pelle.
- Utilizzare solo la batteria ricaricabile fornita in dotazione con il ricevitore o batterie espressamente consigliate da Yealink.
- Non smaltire batterie difettose o scariche con i rifiuti domestici. Consegnare le batterie usate al negoziante presso il quale sono state acquistate, a un rivenditore autorizzato o presso un apposito centro di raccolta.

#### **Istruzioni per la pulizia**

- Prima di pulire la stazione base, scollegarla dalla corrente.
- Prima di pulire il ricevitore, rimuovere la batteria per ridurre il rischio di scosse elettriche.
- Pulire il prodotto con un panno antistatico leggermente umido
- Tenere la spina di alimentazione pulita e asciutta. Una spina di alimentazione sporca o umida può causare scosse elettriche o altri rischi.

## **AMBIENTE E RICICLAGGIO**

#### **Non smaltire questo dispositivo con i rifiuti domestici.**

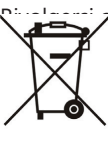

Rivolgersi al comune di residenza per informazioni su come smaltirlo nel rispetto dell'ambiente. Ila plastica della confezione nonché i componenti del lettore devono essere riciclati la legislazione pertinente in vigore nel proprio Paese.

### empre alle norme vigenti.

non rispettano tali norme potranno subire multe o essere perseguiti a norma di leg

ge. Il simbolo del cassonetto barrato indica che al termine della sua vita utile il dispositivo dovrà essere consegnato presso un centro di raccolta per rifiuti speciali e riciclato separatamente dai normali rifiuti urbani.

Batterie: accertarsi che le batterie siano state installate correttamente. Questo telefono utilizza solo batterie ricaricabili.

Informazioni obbligatorie in conformità alle norme per dispositivi alimentati a batteria. Cautela: rischio di esplosione se la batteria è sostituita un'altra di tipo non adatto. Smaltire le batterie come descritto nelle istruzioni.

Risoluzione dei problemi

L'unità non riesce ad alimentare al dispositivo Yealink.

- Il collegamento con la spina non funziona.
- 1. Pulire la spina con un panno asciutto.
- 2. Collegarla a un'altra presa.

L'ambiente di utilizzo è al di fuori dell'intervallo di temperatura di funzionamento.

- 1. Utilizzare il dispositivo all'interno dell'intervallo di temperatura di funzionamento.
- Il cavo tra l'unità e il dispositivo Yealink è collegato in modo errato.
- 1. Collegare il cavo correttamente.
- Non è possibile collegare il cavo correttamente.
- 1. Potrebbe essere stato collegato un dispositivo Yealink sbagliato.
- 2. Utilizzare l'alimentatore corretto.
- Potrebbe essere presente polvere o altro nella porta.

1. Pulire la porta.

Contattare il rivenditore o il servizio di assistenza autorizzato per ulteriori domande.

Informazioni di contatto

YEALINK NETWORK TECHNOLOGY CO., LTD.

309, 3rd Floor, No.16, Yun Ding North Road, Huli District, Xiamen City, Fujian, Repubblica Popo lare cinese

YEALINK (EUROPE) NETWORK TECHNOLOGY B.V.

Strawinskylaan 3127, Atrium Building, 8th floor, 1077ZX Amsterdam, Paesi Bassi

YEALINK (USA) NETWORK TECHNOLOGY CO., LTD.

999 Peachtree Street Suite 2300, Fulton, Atlanta, GA, 30309, USA

Made in China

# Yealink  $\epsilon$

# **Dichiarazione di conformità**

Data di rilascio:28/March/2019

Noi: YEALINK (XIAMEN) NETWORK TECHNOLOGY CO.,LTD,

Indirizzo: 309, 3th Floor, No.16, Yun Ding North Road, Huli District, Xiamen City, Fujian, P.R. Cina

Dichiariamo che il prodotto

#### **Tipo: Flagship Smart Video Phone Modello: VP59**

soddisfa i requisiti essenziali e altre disposizioni pertinenti ai sensi delle seguenti direttive CE Direttive: 2014/30/EU, 2014/35/EU,RED 2014/53/EU

## **Conformità**

Il prodotto rispetta i seguenti standard:

Sicurezza: **EN 62368-1:2014** EMC: **EN 55032:2015+AC:2016 EN 55035:2017 EN61000-3-2: 2014 EN61000-3-3: 2013** Radio: **ETSI EN 301 489-1 V2.2.0, ETSIEN 301 489-3 V2.1.1, ETSI EN 301 489-17 V3.2.0, ETSI EN 300 328 V2.1.1**;  **ETSI EN 301 893 V2.1.1 EN 300 440 V2.1.1** 

## Salute: **EN 62311:2008**;**EN62479:2010**

- **Direttiva 2011/65/EU** del Consiglio e del Parlamento Europeo dell'otto giugno 2011 sulla restrizione dell'uso di determinate sostanze pericolose nelle apparecchiature elettriche ed elettroniche (RoHS)
- **Direttiva 2012/19/EU** del Parlamento europeo e del Consiglio datata 24 luglio 2012 sullo smaltimento di strumenti elettrici ed elettronici (WEEE)

**Regolamento (EC) No.1907/2006** del Parlamento Europeo e del Consiglio del 18 dicembre 2006 concernente la registrazione,lavalutazione, l'autorizzazione e la restrizione delle sostanze chimiche (REACH)

NAME: Stone Lu

TITLE: Vice President

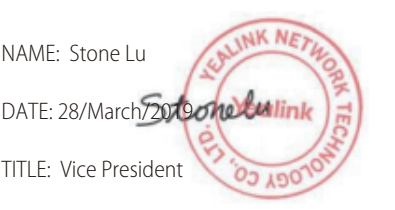

YEALINK (FUROPE) NETWORK TECHNOLOGY B.V. Indirizzo: Strawinskylaan 3127, Atrium Building, 8th floor, 1077ZX Amsterdam, the Netherlands Telefono: +31 (0) 64 61 11 373 Email: EUROPE@Yealink.com

#### **Informazioni su Yealink**

Yealink è un produttore di soluzioni per la Unified Communications e Collaboration che offre anche soluzioni per la videoconferenza alle compagnie di tutto il mondo. Con un forte focus sulla ricerca e sviluppo, Yealink si concentra sull'innovazione e sulla produzione di nuovi prodotti: anche grazie all'avanguardia nella creazione proprietaria di tecnologie per la computazione cloud e la gestione di immagini, video e audio, garantisce un'offerta di soluzioni per l'audio e videoconferenza unendo la tecnologia cloud con i prodotti hardware. In quanto fornitore principale in più di 140 stati, che includono USA, UK e Australia, Yealink detiene il primato sul mercato per spedizioni di telefoni SIP nel mondo.

#### **Supporto tecnico**

Visitare il sito Yealink WIKI (http://support.yealink.com/) per il download di firmware, documenti sui prodotti, domande frequenti e altro. Per una migliore assistenza, consigliamo sinceramente di utilizzare il sistema di creazione di ticket Yealink (https://ticket.yealink.com) per inoltrare i propri problemi tecnici.

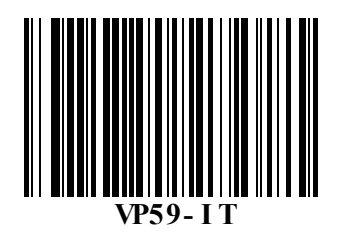

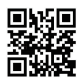

YEALINK (XIAMEN) NETWORK TECHNOLOGY CO.,LTD. Web: www.yealink.com Indirizzo: 309, 3rd Floor, No.16, Yun Ding North Road, Huli District, Xiamen City, Fujian, P.R. Cina Copyright©2019 YEALINK(XIAMEN) NETWORK TECHNOLOGY CO.,LTD. Tutti i diritti riservati.